# 【The Wall Street Journal (WSJ) 電子版】アカウントの作成方法

アカウントを作成すれば、図書館の外でもパソコン、スマートフォン、タブレットなどから利用できま す。利用を希望される方は以下の手順に従い、各自でアカウントを作成してください。

#### <注意>

# ※ kindai.ac.jp のドメインを含むメールアドレスでしかアカウント作成はできません。 ※アカウント作成後、2 年を経過 または 90 日以上利用がない 場合、アカウントは自動的に削 除(リセット)されますので再登録してください。

① アカウント作成ページ https://partner.wsj.com/enter-redemption-code/KNK7mbw5aq5 に アクセスしてください。以下の画面に接続されます。

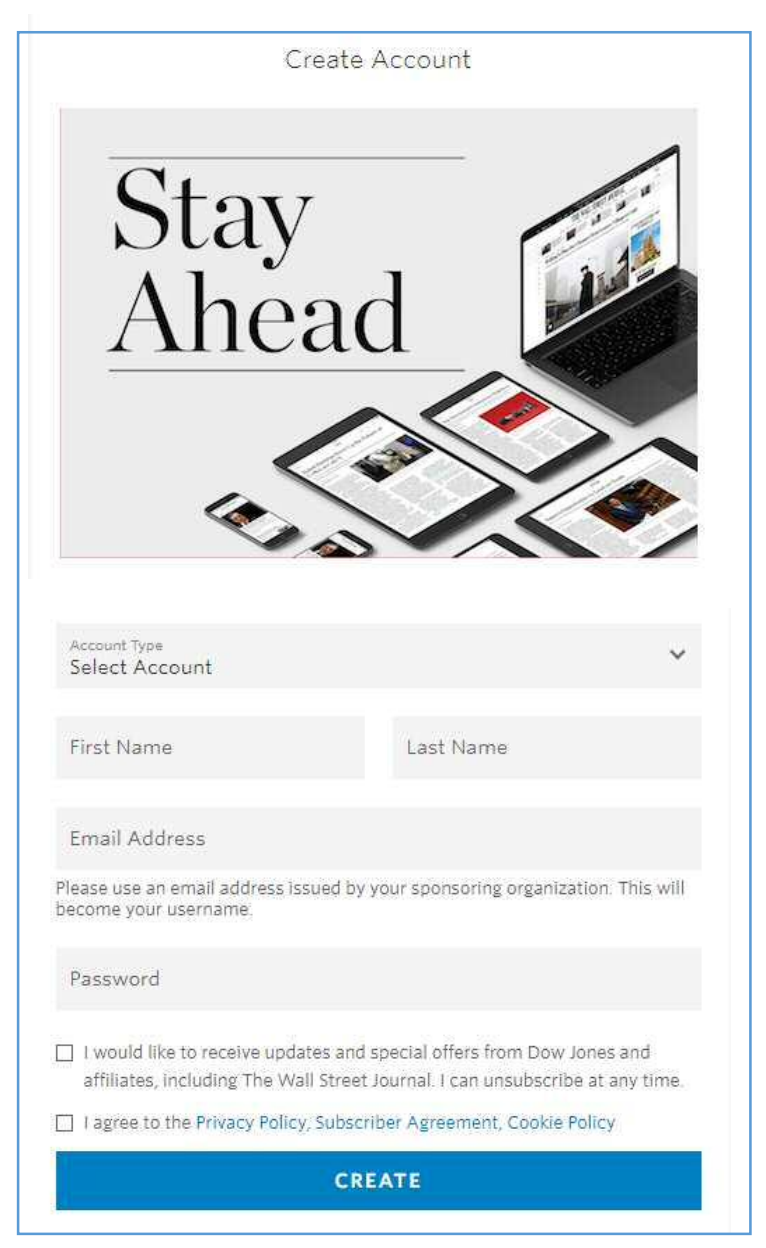

### ②以下の項目を入力してください。

- · Acount Type (Student[学生]、Staff[職員]、Professor[教員])から選択
- ・First Name [名]
- ・Last Name [姓]
- · Email Adress [kindai.ac.jp のドメインを含むメールアドレス]
- · Password [6 桁以上の任意のパスワード]

※正しく入力できていない場合、以下のようなエラーメッセージが表示されます。

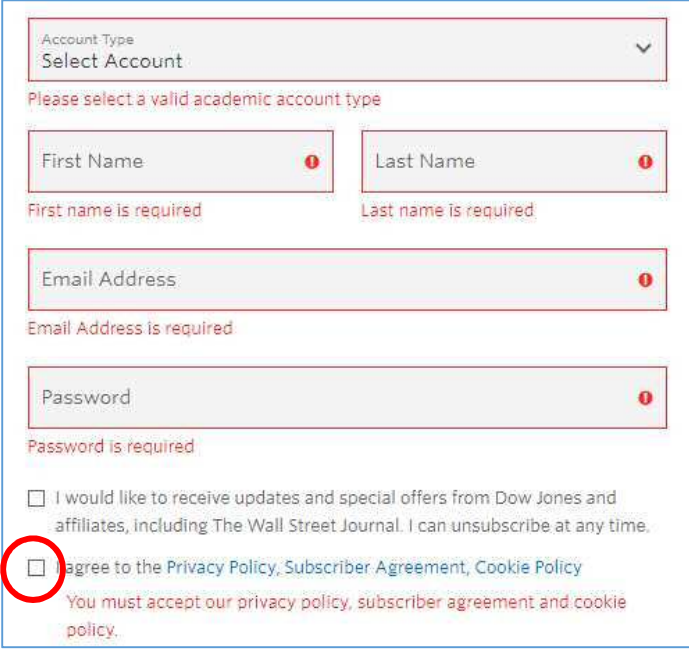

③ I agree to the Privacy Policy, Subscriber Agreement, Cookie Policy.(利用の同意)の先 頭の 口 にチェックを入れ、「CREATE」をクリックしてください。

④以下の画面が表示されたら、右上の「Continue to WSJ.com」をクリックして、WSJ のトップペ ージ(https://www.wsj.com/)にアクセスしてください。

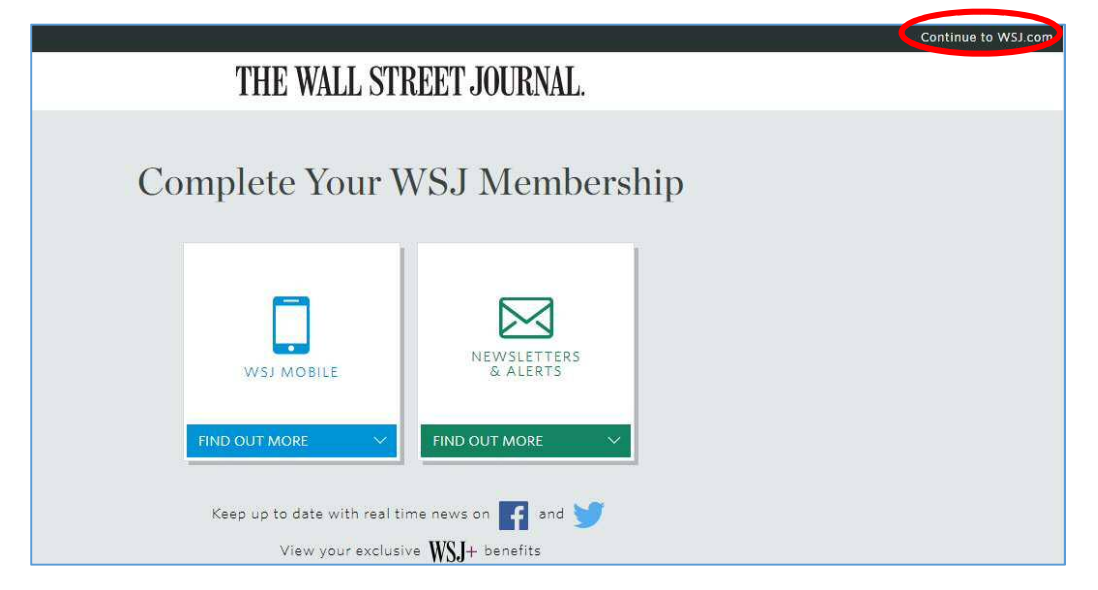

## ⑤右上の Sign In より登録したアカウントで Sign In を行うと、以下の画面が表示されますので、 「SEND VERIFICATION EMAIL」をクリックしてください。

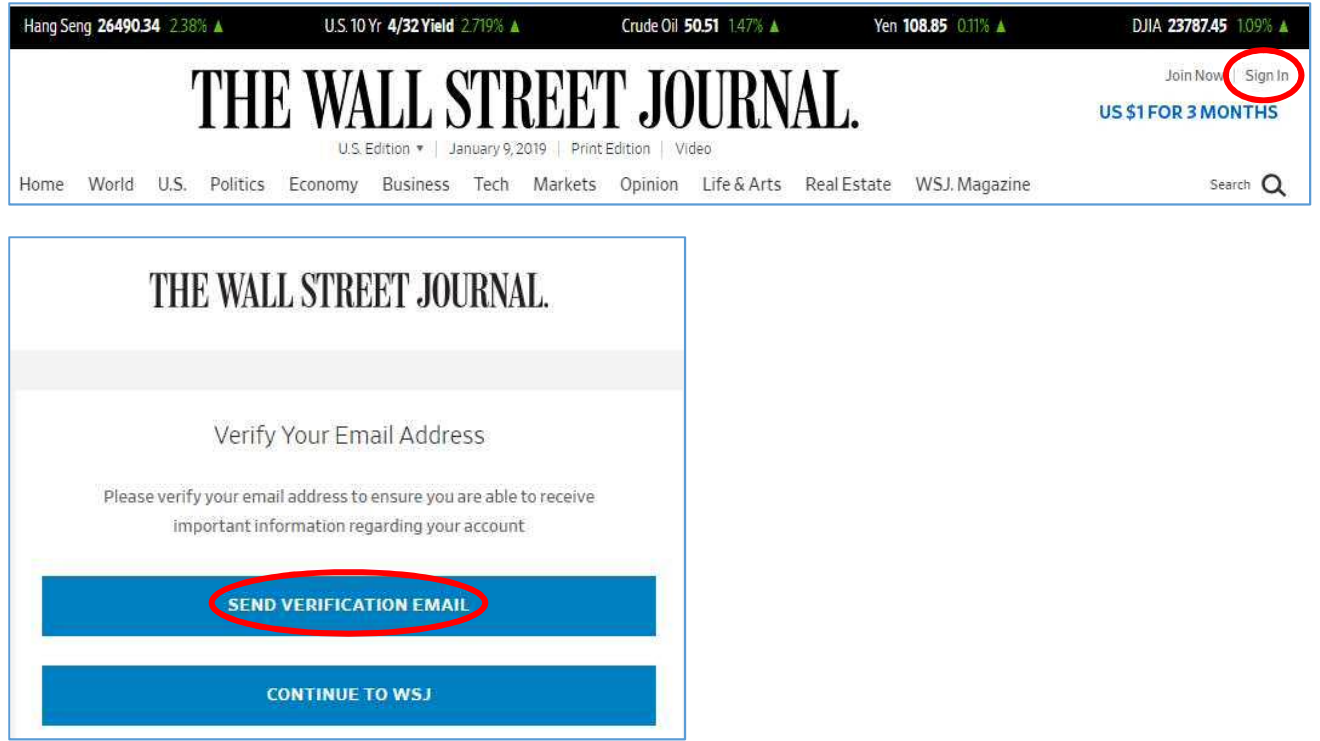

⑥アカウントに登録したメールアドレス宛に、以下のような「Please verify your email address for WSJ」という件名のメールが提供元の Dow Jones より届きますので、本文中の clicking here. をクリックしてください。

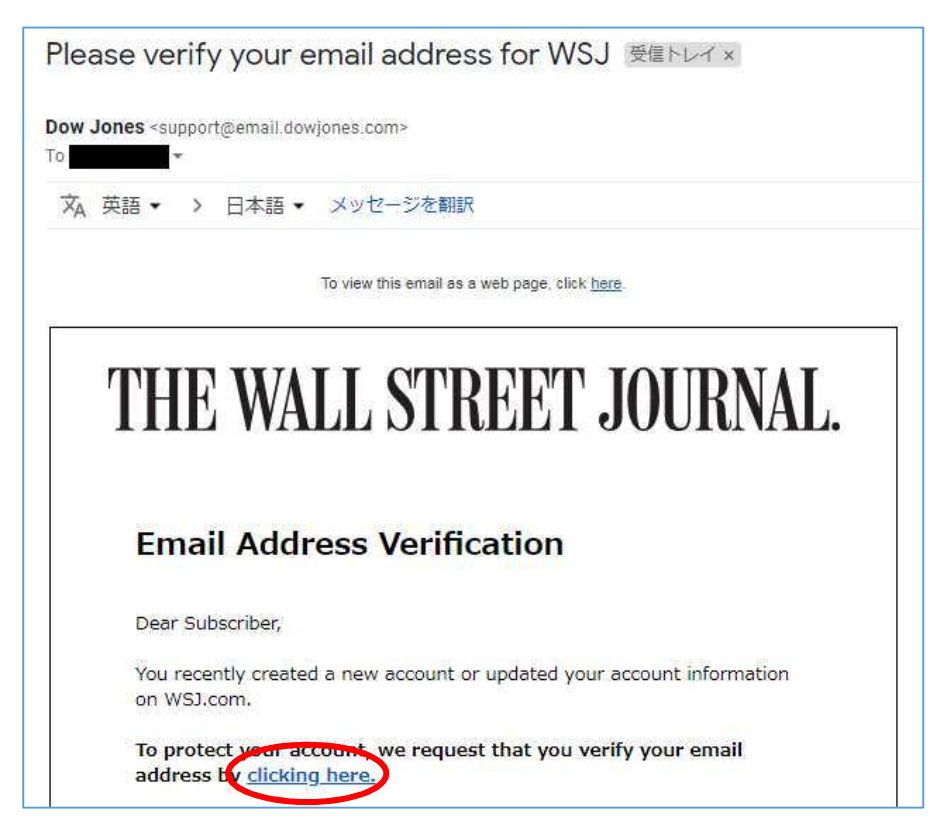

### ⑦以下の画面が表示されたら、アカウント作成・認証は完了です。そのまま WSJ を利用する場合 は、Sign In をクリックして登録したアカウントで利用を開始してください。

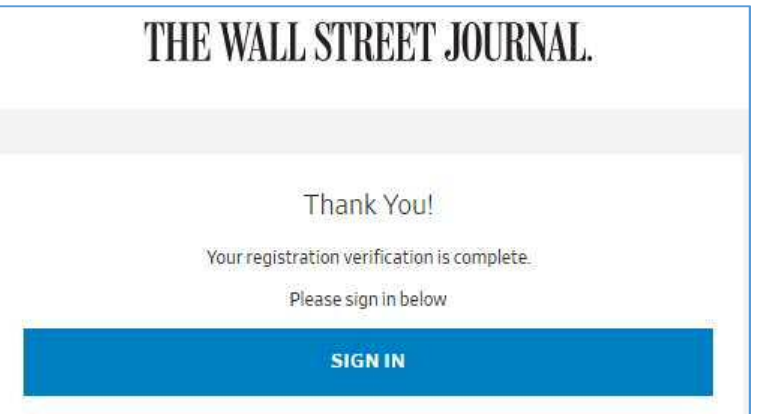

※次回以降の利用は、WSJ のトップページ ( https://www.wsj.com/ ) に直接アクセスし、右上 の Sign In より登録したアカウントで Sign In して利用してください。

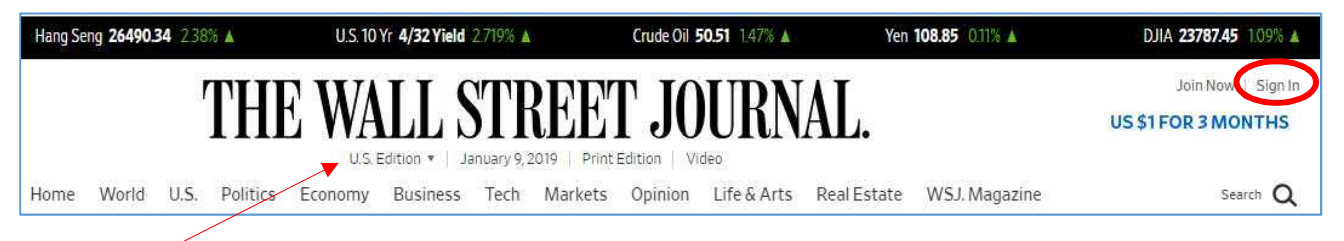

### ※US 版 のほか、日本語版 や 中国語版 への切り替え表示が可能です。

※アカウント作成後は、大学外のパソコンや、ご自身のスマートフォン(アプリ) などからも利用可能です。

(iPhone) App Store または (Android) Play ストア で WSJ (The Wall Street Journal.) で検索してアプリをダウンロードし、作成したアカウン トで Sign In をしてご利用ください。

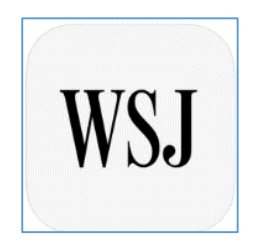

※ kindai.ac.jp のドメインを含むアカウントで Sign In をして利用しなかった場合は、全文を 読むことができないほか、利用料が発生する恐れがありますので、必ず上の手順で作成したアカ ウントで Sign In をしてご利用ください。